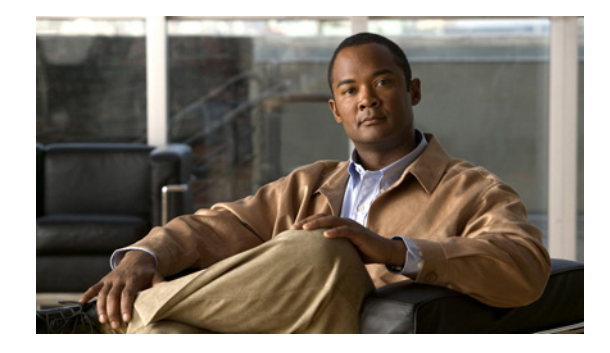

# **MPLS-VPN** における **eBGP** および **iBGP** に 対する **BGP** マルチパス ロード シェアリング

external BGP (eBGP; 外部 BGP) および internal BGP (iBGP; 内部 BGP) に対する BGP マルチパス ロード シェアリング機能によって、Multiprotocol Label Switching(MPLS; マルチプロトコル ラベル スイッチング) Virtual Private Network (VPN; バーチャル プライベート ネットワーク) を使用するよ うに設定された Border Gateway Protocol (BGP; ボーダー ゲートウェイ プロトコル)ネットワークで、 外部 BGP (eBGP) パスおよび内部 BGP (iBGP) パスの両方を使用してマルチパス ロード バランシ ングを設定できます。この機能によって、ロード バランシングの配備能力およびサービス提供能力が 向上します。また、この機能は、マルチホーム ネットワークおよびスタブ ネットワークから eBGP パ スおよび iBGP パスの両方をインポートするマルチホーム自律システムおよび Provider Edge (PE; プ ロバイダー エッジ)ルータのために役立ちます。

## 機能情報の検索

ご使用のソフトウェア リリースが、このモジュールで説明している機能の一部をサポートしていない 場合があります。最新の機能情報および警告については、ご使用のプラットフォームおよびソフトウェ ア リリースのリリースノートを参照してください。このモジュールに記載されている機能に関する情報 を検索したり、各機能がサポートされているリリースに関するリストを参照したりするには、 「MPLS-VPN における eBGP および iBGP に対する BGP マルチパス ロード [シェアリングの機能情報」](#page-10-0) ([P.11](#page-10-0))を参照してください。

プラットフォームのサポートおよびソフトウェア イメージのサポートに関する情報を検索するには、 Cisco Feature Navigator を使用します。Cisco Feature Navigator には、<http://www.cisco.com/go/cfn> か らアクセスしてください。Cisco.com のアカウントは必要ありません。

## マニュアルの内容

- **•** 「MPLS-VPN における eBGP および iBGP に対する BGP マルチパス ロード [シェアリングの前提](#page-1-0) [条件」\(](#page-1-0)P.2)
- **•** 「MPLS-VPN における eBGP および iBGP に対する BGP マルチパス ロード [シェアリングの制約](#page-1-1) [事項」\(](#page-1-1)P.2)
- **•** 「MPLS-VPN における eBGP および iBGP に対する BGP マルチパス ロード [シェアリングに関す](#page-1-2) [る情報」\(](#page-1-2)P.2)

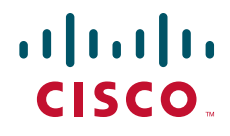

- **•** 「MPLS-VPN における eBGP および iBGP に対する BGP マルチパス ロード [シェアリングの設定](#page-4-0) [方法」\(](#page-4-0)P.5)
- **•** 「MPLS-VPN における eBGP および iBGP に対する BGP マルチパス ロード [シェアリング機能の](#page-6-0) [設定例」\(](#page-6-0)P.7)
- **•** [「参考資料」\(](#page-8-0)P.9)
- **•** 「MPLS-VPN における eBGP および iBGP に対する BGP マルチパス ロード [シェアリングの機能](#page-10-0) [情報」\(](#page-10-0)P.11)

## <span id="page-1-0"></span>**MPLS-VPN** における **eBGP** および **iBGP** に対する **BGP** マ ルチパス ロード シェアリングの前提条件

#### ロード バランシングの設定に **CEF** を使用

Cisco Express Forwarding(CEF)または distributed CEF(dCEF)が、参加するすべてのルータでイ ネーブルになっている必要があります。

## <span id="page-1-1"></span>**MPLS-VPN** における **eBGP** および **iBGP** に対する **BGP** マ ルチパス ロード シェアリングの制約事項

#### アドレス ファミリのサポート

この機能は、VPN Routing and Forwarding (VRF; VPN ルーティング/転送) インスタンス単位で設定 されます。この機能は IPv4 VRF アドレス ファミリだけで設定できます。

#### メモリ消費の制約事項

各 BGP マルチパス ルーティング テーブル エントリでは、追加のメモリを使用します。使用できるメ モリが少ないルータや、特にフル インターネット ルーティング テーブルを送受信するルータでは、こ の機能を使用しないことを推奨します。

#### ルート リフレクタの制限事項

ルーティング テーブルに複数の iBGP パスがインストールされている場合、ルート リフレクタは 1 つ のパス(ネクストホップ)だけをアドバタイズします。ルータがルート リフレクタの背後にある場合、 マルチホーム サイトに接続されているすべてのルータは、別のルート識別子が VRF ごとに設定されな い限りアドバタイズされません。

## <span id="page-1-2"></span>**MPLS-VPN** における **eBGP** および **iBGP** に対する **BGP** マ ルチパス ロード シェアリングに関する情報

MPLS-VPN における eBGP および iBGP に対する BGP マルチパス ロード シェアリング機能を設定す るには、次の概念について理解する必要があります。

- **•** 「eBGP と iBGP [の間のマルチパス](#page-2-0) ロード シェアリング」(P.3)
- **•** 「BGP MPLS [ネットワークにおける](#page-2-1) eBGP および iBGP のマルチパス ロード シェアリング」(P.3)

٦

**•** 「ルート [リフレクタを使用した](#page-3-0) eBGP および iBGP のマルチパス ロード シェアリング」(P.4)

**•** 「eBGP および iBGP に対する BGP マルチパス ロード [シェアリングの利点」\(](#page-4-1)P.5)

### <span id="page-2-0"></span>**eBGP** と **iBGP** の間のマルチパス ロード シェアリング

BGP ルーティング プロセスではデフォルトで、1 つのパスを最良パスとして Routing Information Base (RIB; ルーティング情報ベース)にインストールします。**maximum-paths** コマンドを使用すると、マ ルチパス ロード シェアリングのために複数のパスを RIB にインストールするように BGP を設定でき ます。BGP はこの場合も最良パス アルゴリズムを使用して 1 つのマルチパスを最良パスとして選択し、 その最良パスを BGP ピアにアドバタイズします。

(注) 設定できるマルチパスのパス数は、**maximum-paths** コマンド リファレンスのページに記載されてい ます。

マルチパス全体でのロード バランシングは CEF によって実行されます。CEF ロード バランシングは、 パケット単位のラウンド ロビンまたはセッション単位(送信元と宛先のペア)を基準として設定され ます。CEF については、『[Cisco Express Forwarding Overview](http://www.cisco.com/en/US/docs/ios/ipswitch/configuration/guide/cef_overview.html)』のマニュアルを参照してください。

MPLS VPN における eBGP および iBGP に対する BGP マルチパス ロード シェアリング機能は、IPv4 VRF アドレス ファミリ コンフィギュレーション モードだけでイネーブルにされます。この機能がイ ネーブルにされると、VRF にインポートされた eBGP パスまたは iBGP パスあるいはその両方でロー ド バランシングを実行できます。マルチパスの数は VRF 単位で設定されます。別々の VRF マルチパ ス設定は、固有ルート識別子によって分離されます。

 $\mathbf{r}$ 

(注) MPLS VPN における eBGP および iBGP に対する BGP マルチパス ロード シェアリング機能は、設定 されたアウトバウンド ルーティング ポリシーのパラメータの範囲内で動作します。

### <span id="page-2-1"></span>**BGP MPLS** ネットワークにおける **eBGP** および **iBGP** のマルチパス ロー ド シェアリング

[図](#page-3-1) 1 に、2 つのリモート ネットワークを PE ルータ 1 および PE ルータ 2 に接続したサービス プロバイ ダー BGP MPLS ネットワークを示します。PE ルータ 1 および PE ルータ 2 には、いずれも VPNv4 ユ ニキャスト iBGP ピアリングが設定されています。ネットワーク 2 は、PE ルータ 1 および PE ルータ 2 に接続されているマルチホーム ネットワークです。またネットワーク 2 は、ネットワーク 1 とのエク ストラネット VPN サービスが設定されています。ネットワーク 1 とネットワーク 2 は両方とも、PE ルータを使用した eBGP ピアリングが設定されています。

<span id="page-3-1"></span>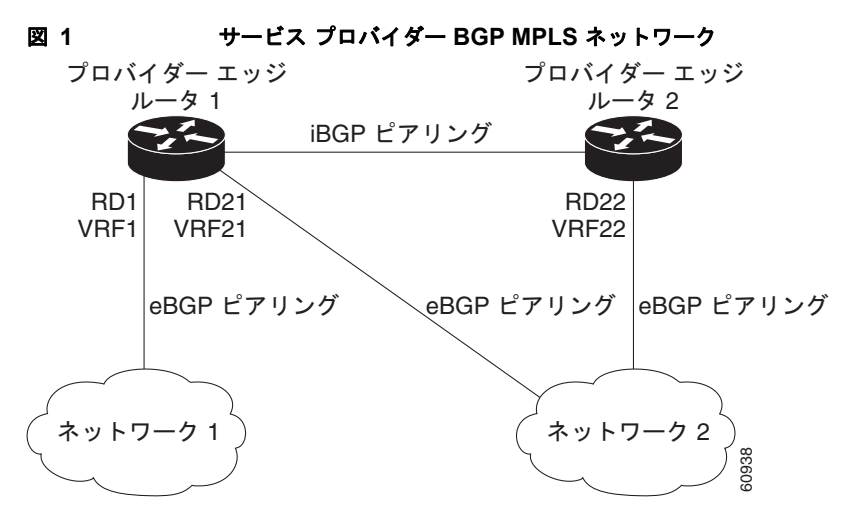

PE ルータ 1 には、MPLS VPN における eBGP および iBGP に対する BGP マルチパス ロード シェア リング機能が設定でき、これによって、iBGP パスと eBGP パスの両方をマルチパスとして選択し、 ネットワーク 1 の VRF にインポートできます。マルチパスは CEF によって使用され、ロード バラン シングが実行されます。ネットワーク 2 から PE ルータ 1 および PE ルータ 2 に送信される IP トラ フィックは、eBGP パスを経由して IP トラフィックとして送信されます。iBGP パスを経由して送信さ れる IP トラフィックは MPLS トラフィックとして送信され、eBGP パスを経由して送信される MPLS トラフィックは IP トラフィックとして送信されます。ネットワーク 2 からアドバタイズされるすべて のプレフィクスは、Route Distinguisher (RD; ルート識別子) 21 および RD 22 を経由して PE ルータ 1 によって受信されます。RD 21 を経由するアドバタイズメントは IP パケットとして送受信され、RD 22 を経由するアドバタイズメントは MPLS パケットとして送受信されます。両方のパスを VRF1 のマ ルチパスとして選択でき、VRF1 の RIB にインストールできます。

### <span id="page-3-0"></span>ルート リフレクタを使用した **eBGP** および **iBGP** のマルチパス ロード シェアリング

[図](#page-4-2) 2 に、3 つの PE ルータとルート リフレクタを含むトポロジを示します。これらすべてには、iBGP ピアリングが設定されています。PE ルータ 2 および PE ルータ 3 はそれぞれ、PE ルータ 1 への等価プ リファレンス eBGP パスをアドバタイズします。デフォルトでは、ルート リフレクタは 1 つのパスだ けを選択し、PE ルータ 1 にアドバタイズします。

ן

<span id="page-4-2"></span>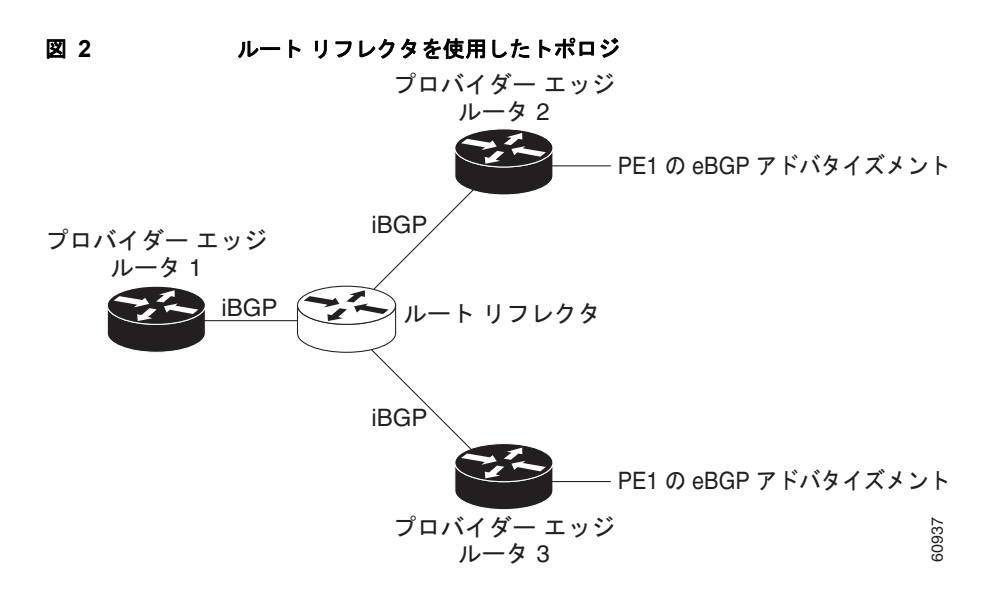

PE ルータ 1 への等価プリファレンス パスのすべてがルート リフレクタを経由してアドバタイズされる ためには、異なる RD を使用して各 VRF を設定する必要があります。ルート リフレクタによって受信 されるプレフィクスは別々に認識され、PE ルータ 1 にアドバタイズされます。

### <span id="page-4-1"></span>**eBGP** および **iBGP** に対する **BGP** マルチパス ロード シェアリングの利点

MPLS VPN における eBGP および iBGP に対する BGP マルチパス ロード シェアリング機能を使用す ると、マルチホーム自律システムおよび PE ルータで、eBGP パスおよび iBGP パスの両方を経由して トラフィックを配信するように設定できます。

## <span id="page-4-0"></span>**MPLS-VPN** における **eBGP** および **iBGP** に対する **BGP** マ ルチパス ロード シェアリングの設定方法

ここでは、次の手順について説明します。

- **•** 「eBGP および iBGP へのマルチパス ロード [シェアリングの設定」\(](#page-4-3)P.5)
- **•** 「eBGP および iBGP に対するマルチパス ロード [シェアリングの確認」\(](#page-5-0)P.6)

#### <span id="page-4-3"></span>**eBGP** および **iBGP** へのマルチパス ロード シェアリングの設定

この機能を設定するには、このセクションの手順を実行します。

#### 手順の概要

 $\mathbf{r}$ 

- **1. enable**
- **2. configure terminal**
- **3. router bgp** *autonomous-system-number*
- **4. address-family ipv4** [**mdt** | **multicast** | **tunnel** | **unicast** [**vrf** *vrf-name*] | **vrf** *vrf-name*] | **ipv6** [**multicast** | **unicast**] | **vpnv4** [**unicast**]
- **5. maximum-paths eibgp** *number* [**import** *number*]
- **6. end**

#### 手順の詳細

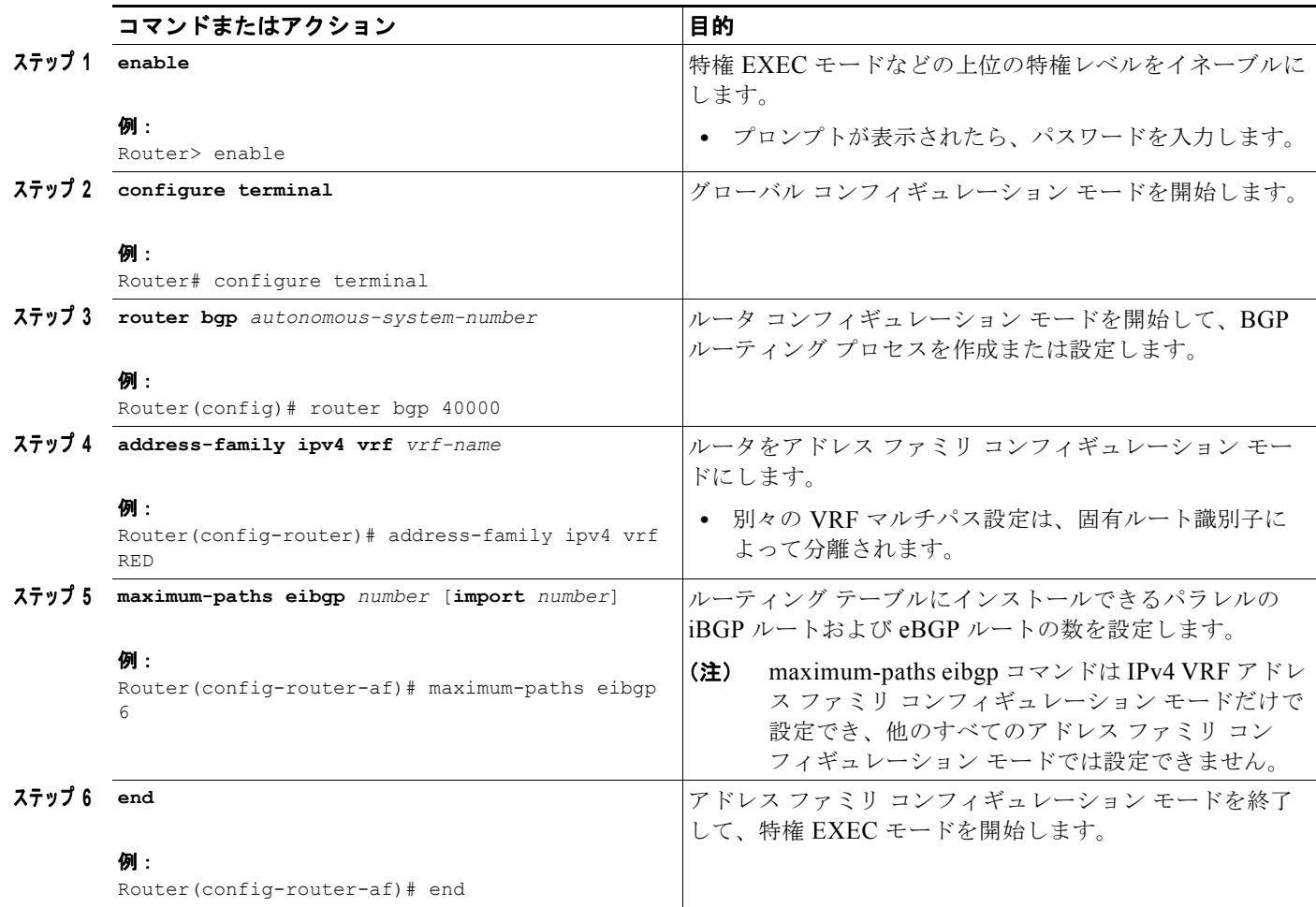

## <span id="page-5-0"></span>**eBGP** および **iBGP** に対するマルチパス ロード シェアリングの確認

この機能を確認するには、このセクションの手順を実行します。

#### 手順の概要

- **1. enable**
- **2. show ip bgp neighbors** [*neighbor-address* [**advertised-routes** | **dampened-routes** | **flap-statistics**  | **paths** [*regexp*] | **received** *prefix-filter* | **received-routes** | **routes**]]

ן

- **3. show ip bgp vpnv4** {**all** | **rd** *route-distinguisher* | **vrf** *vrf-name*}
- **4. show ip route vrf** *vrf-name*

#### 手順の詳細

 $\mathbf{r}$ 

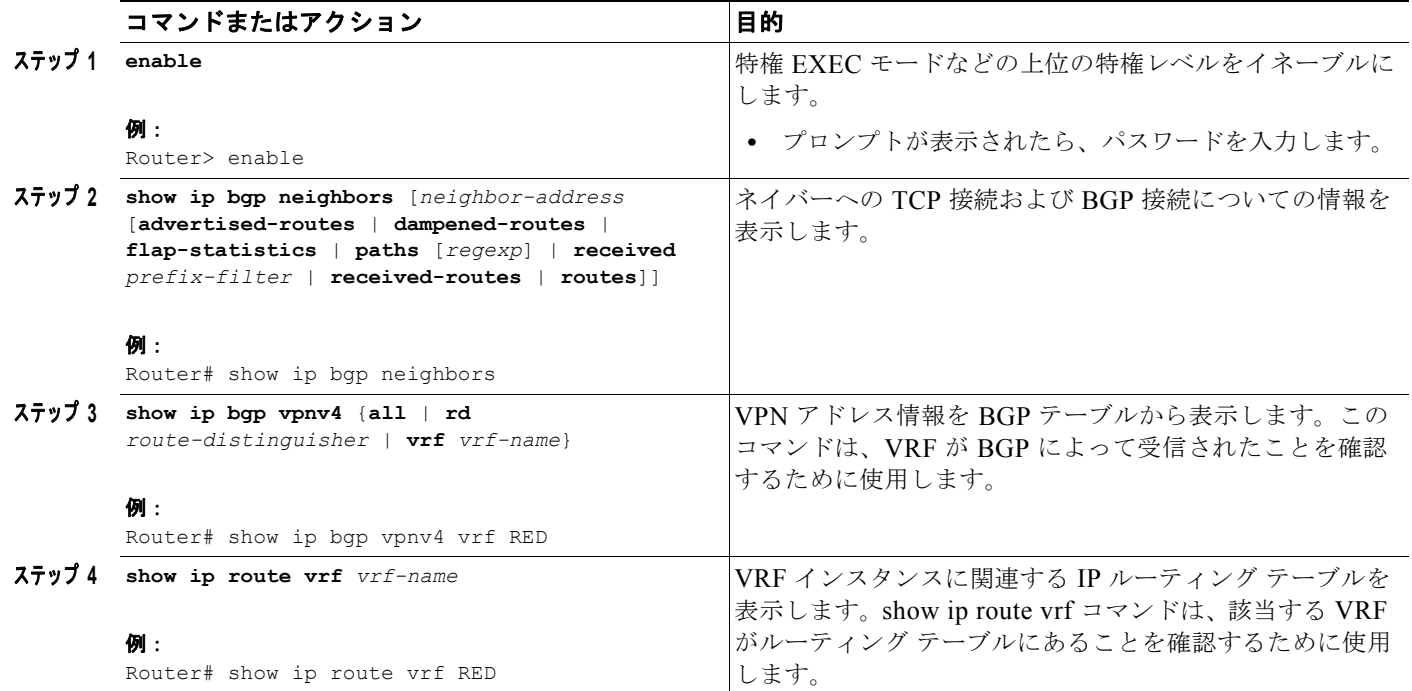

## <span id="page-6-0"></span>**MPLS-VPN** における **eBGP** および **iBGP** に対する **BGP** マ ルチパス ロード シェアリング機能の設定例

次に、この機能の設定方法および確認方法の例を示します。

- **•** 「eBGP および iBGP のマルチパス ロード [シェアリングを設定する例」\(](#page-6-1)P.7)
- **•** 「eBGP および iBGP のマルチパス ロード [シェアリングを確認する例」\(](#page-6-2)P.7)

### <span id="page-6-1"></span>**eBGP** および **iBGP** のマルチパス ロード シェアリングを設定する例

次の設定例では、ルータをアドレス ファミリ モードで設定して、6 つの BGP ルート(eBGP または iBGP)をマルチパスとして選択します。

```
Router(config)# router bgp 40000 
Router(config-router)# address-family ipv4 vrf RED 
Router(config-router-af)# maximum-paths eibgp 6
```
#### Router(config-router-af)# **end**

### <span id="page-6-2"></span>**eBGP** および **iBGP** のマルチパス ロード シェアリングを確認する例

iBGP ルートおよび eBGP ルートがロード シェアリングについて設定されたことを確認するには、 **show ip bgp vpnv4** EXEC コマンドまたは **show ip route vrf** EXEC コマンドを使用します。

```
次の例では、show ip bgp vpnv4 コマンドを入力して、VPNv4 RIB にインストールされたマルチパス
を表示します。
Router# show ip bgp vpnv4 all 10.22.22.0
BGP routing table entry for 10:1:22.22.22.0/24, version 19
Paths:(5 available, best #5)
Multipath:eiBGP
  Advertised to non peer-group peers:
  10.0.0.2 10.0.0.3 10.0.0.4 10.0.0.5
  22
    10.0.0.2 (metric 20) from 10.0.0.4 (10.0.0.4)
      Origin IGP, metric 0, localpref 100, valid, internal, multipath
      Extended Community:0x0:0:0 RT:100:1 0x0:0:0
      Originator:10.0.0.2, Cluster list:10.0.0.4
   22
     10.0.0.2 (metric 20) from 10.0.0.5 (10.0.0.5)
      Origin IGP, metric 0, localpref 100, valid, internal, multipath
      Extended Community:0x0:0:0 RT:100:1 0x0:0:0
      Originator:10.0.0.2, Cluster list:10.0.0.5
   22
    10.0.0.2 (metric 20) from 10.0.0.2 (10.0.0.2)
      Origin IGP, metric 0, localpref 100, valid, internal, multipath
      Extended Community:RT:100:1 0x0:0:0
   22
    10.0.0.2 (metric 20) from 10.0.0.3 (10.0.0.3)
      Origin IGP, metric 0, localpref 100, valid, internal, multipath
      Extended Community:0x0:0:0 RT:100:1 0x0:0:0
      Originator:10.0.0.2, Cluster list:10.0.0.3
   22
     10.1.1.12 from 10.1.1.12 (10.22.22.12)
      Origin IGP, metric 0, localpref 100, valid, external, multipath, best
      Extended Community:RT:100:1
次の例では、show ip route vrf コマンドを入力して、VRF テーブル内のマルチパス ルートを表示します。
Router# show ip route vrf PATH 10.22.22.0
Routing entry for 10.22.22.0/24
```

```
 Known via "bgp 1", distance 20, metric 0
 Tag 22, type external
 Last update from 10.1.1.12 01:59:31 ago
 Routing Descriptor Blocks:
* 10.0.0.2 (Default-IP-Routing-Table), from 10.0.0.4, 01:59:31 ago
     Route metric is 0, traffic share count is 1
     AS Hops 1
   10.0.0.2 (Default-IP-Routing-Table), from 10.0.0.5, 01:59:31 ago
     Route metric is 0, traffic share count is 1
     AS Hops 1
   10.0.0.2 (Default-IP-Routing-Table), from 10.0.0.2, 01:59:31 ago
     Route metric is 0, traffic share count is 1
     AS Hops 1
   10.0.0.2 (Default-IP-Routing-Table), from 10.0.0.3, 01:59:31 ago
     Route metric is 0, traffic share count is 1
     AS Hops 1
   10.1.1.12, from 10.1.1.12, 01:59:31 ago
     Route metric is 0, traffic share count is 1
     AS Hops 1
```
Ι

## 次の作業

拡張コミュニティとして自律システム出口リンクの帯域幅をアドバタイズする方法については、『[BGP](http://www.cisco.com/en/US/docs/ios/iproute_bgp/configuration/guide/irg_link_band.html)  [Link Bandwidth](http://www.cisco.com/en/US/docs/ios/iproute_bgp/configuration/guide/irg_link_band.html)』を参照してください。

## <span id="page-8-0"></span>参考資料

MPLS VPN における eBGP および iBGP に対する BGP マルチパス ロード シェアリングに関連する情 報については、次の参考資料を参照してください。

### 関連資料

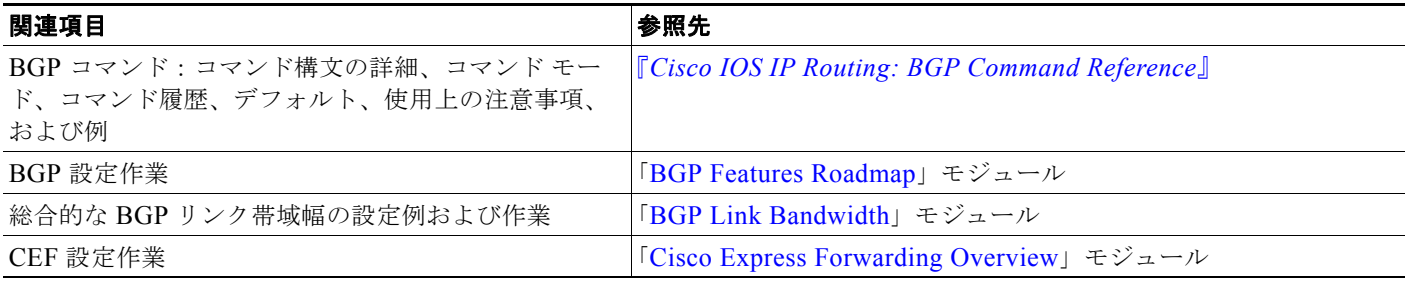

### 規格

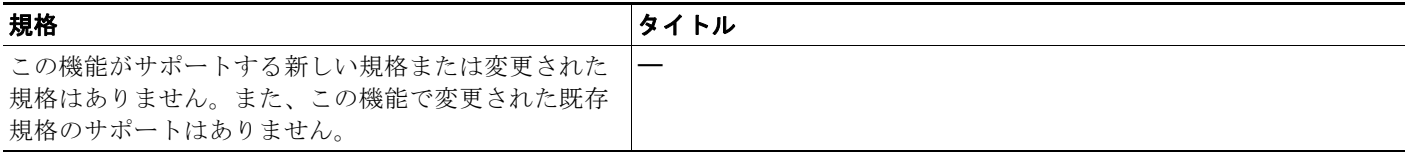

### **MIB**

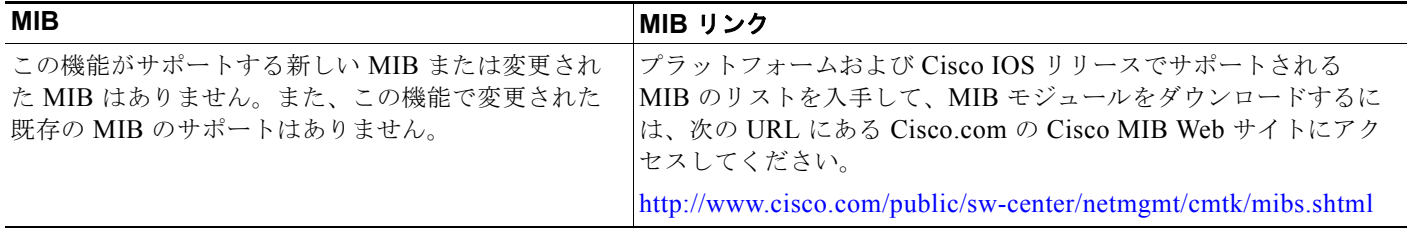

## **RFC**

 $\Gamma$ 

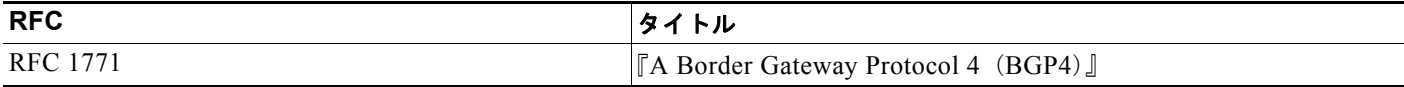

ן

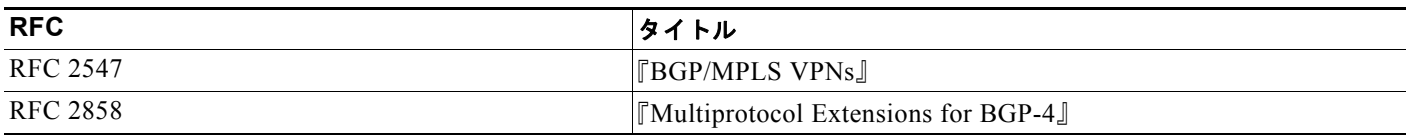

### シスコのテクニカル サポート

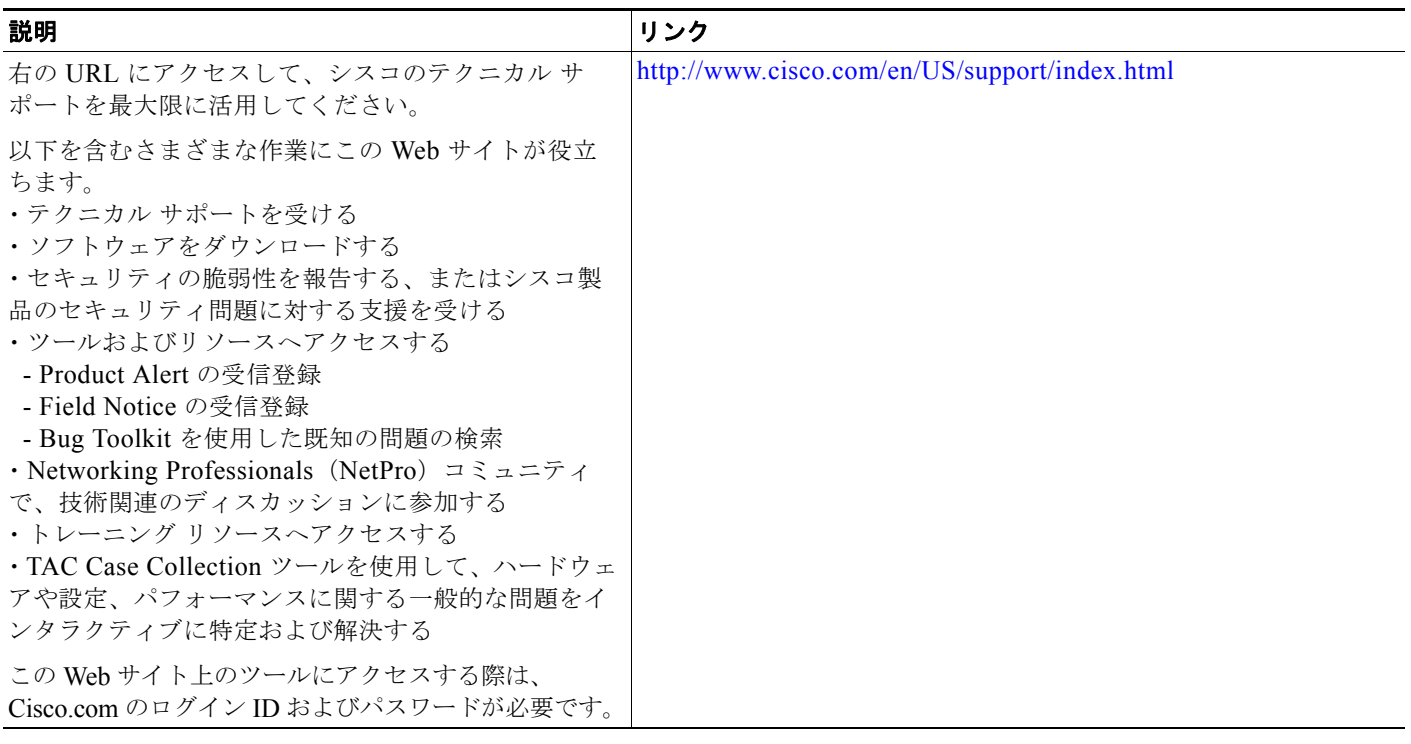

## <span id="page-10-0"></span>**MPLS-VPN** における **eBGP** および **iBGP** に対する **BGP** マ ルチパス ロード シェアリングの機能情報

[表](#page-10-1) 1 に、このモジュールで説明した機能をリストし、特定の設定情報へのリンクを示します。 Cisco IOS Release 12.2(1)、12.0(3)S、12.2(27)SBC、12.2(33)SRB、12.2(33)SXH、またはそれ以降 のリリースで追加または変更された機能だけが表に示されています。

このテクノロジーの機能でここに記載されていないものについては、『[Cisco BGP Features Roadmap](http://www.cisco.com/en/US/docs/ios/iproute_bgp/configuration/guide/irg_roadmap.html)』 を参照してください。

ご使用の Cisco IOS ソフトウェア リリースでは、一部のコマンドが使用できない場合があります。特 定のコマンドのリリース情報については、コマンド リファレンス マニュアルを参照してください。

プラットフォームのサポートおよびソフトウェア イメージのサポートに関する情報を検索するには、 Cisco Feature Navigator を使用します。Cisco Feature Navigator を使用すると、特定のソフトウェア リ リース、機能セット、またはプラットフォームをサポートする Cisco IOS と Catalyst OS のソフトウェ ア イメージを判別できます。Cisco Feature Navigator には、<http://www.cisco.com/go/cfn> からアクセ スしてください。Cisco.com のアカウントは必要ありません。

 $\mathbf I$ 

(注) [表](#page-10-1) 1に、特定の Cisco IOS ソフトウェア リリース群で特定の機能をサポートする Cisco IOS ソフト ウェア リリースだけを示します。特に明記されていない限り、Cisco IOS ソフトウェア リリース群の 後続のリリースでもこの機能をサポートします。

#### <span id="page-10-1"></span>表 **1 MPLS-VPN** における **eBGP** および **iBGP** に対する **BGP** マルチパス ロード シェアリングの機能情報

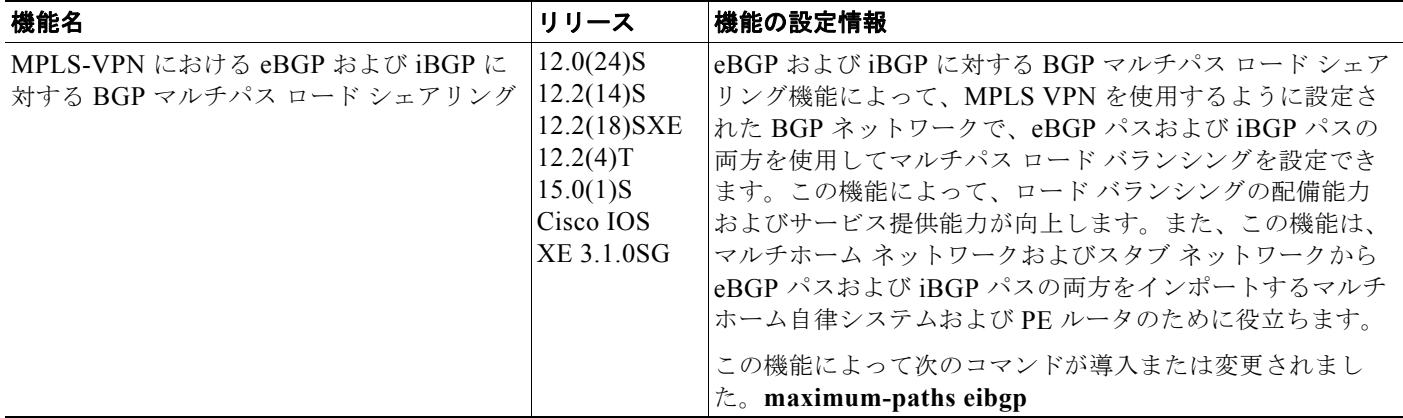

Cisco and the Cisco Logo are trademarks of Cisco Systems, Inc. and/or its affiliates in the U.S. and other countries. A listing of Cisco's trademarks can be found at [www.cisco.com/go/trademarks](http://www.cisco.com/go/trademarks). Third party trademarks mentioned are the property of their respective owners. The use of the word partner does not imply a partnership relationship between Cisco and any other company. (1005R)

このマニュアルで使用している IP アドレスは、実際のアドレスを示すものではありません。マニュアル内の例、コマンド出力、および 図は、説明のみを目的として使用されています。説明の中に実際のアドレスが使用されていたとしても、それは意図的なものではなく、 偶然の一致によるものです。

© 2004–2010 Cisco Systems, Inc. All rights reserved.

Copyright © 2004–2011, シスコシステムズ合同会社 . All rights reserved.

 $\mathsf I$ 

H